## **Aufzählungen und Nummerierungen in Word 2007 einsetzen**

Haben Sie schon einmal in Wordtexten Nummerierungen oder Aufzählungszeichen eingesetzt, um ein Dokument besser zu gestalten?

Nun, wenn Sie ein paar Dinge dabei beachten, ist es gar nicht so schwer… Schreiben Sie Ihre Texte, die Sie verwenden wollen zunächst nur ganz einfach in Ihr Dokument und drücken Sie hinter jedem Eintrag die **Zeilenschaltung (ENTER**) – so z.B.:

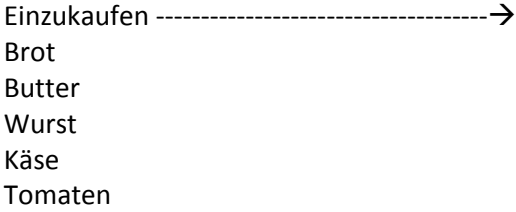

**Markieren** Sie nun Ihren Text von Brot bis Tomaten. Bleiben Sie mit der Maus über der Markierung und drücken Sie die **rechte** Maustaste.

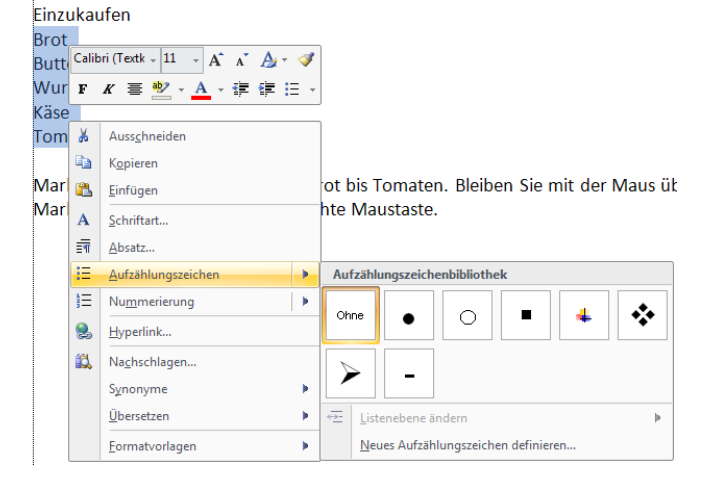

Einzukaufen

- $\bullet$  Rrot
- Butter
- Wurst
- Käse
- Tomaten

Das **Symbol**, das Sie mit der Maus auswählen, wird nun als **Aufzählungszeichen** beim Text übernommen. Unter dem Eintrag "Neues Aufzählungszeichen definieren" können Sie weitere Aufzählungszeichen auswählen.

Für eine Nummerierung wählen Sie den Eintrag "Nummerierung"

Einzukaufen

- 1. Brot
- 2. Butter
- 3. Wurst
- 4. Käse
- 5. Tomaten

Sie sehen, man kann hier **unterschiedliche Aufzählungen auswählen** und in einem **Untermenü** auch noch ein **neues Zahlenformat definieren.**

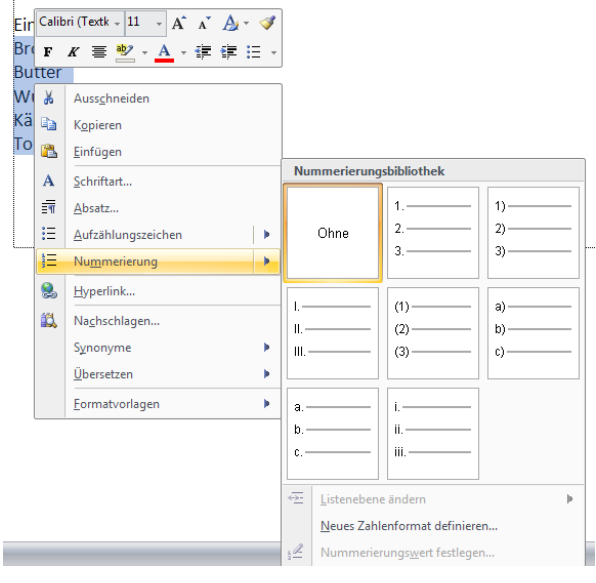

 $\Xi$  +  $\Xi$  +  $\Xi$  +

Eine weitere Möglichkeit, diese Einstellungen zu wählen, haben Sie

über das **Menü START** im **Bereich Absatz**. Hier können Sie

**Aufzählungszeichen, Nummerierungen, Listen** mit mehreren

Ebenen**,** sowie **Einrückungen** per Mausklick definieren**.** Wenn Sie auf den kleinen Pfeil neben dem jeweiligen Symbol klicken, öffnet sich dort auch eine Auswahl wie oben.